# 在CPS中將CRD從錯誤狀態恢復的過程

# 目錄

簡介 必要條件 需求 採用元件 背景資訊 問題 將CRD從BAD狀態還原的過程 方針1. 方針2.

# 簡介

本檔案介紹將思科原則套件(CPS)自訂參考資料(CRD)表從BAD狀態還原的過程。

# 必要條件

## 需求

思科建議您瞭解以下主題:

- Linux
- $\cdot$  CPS
- MongoDB

思科建議您必須具有許可權訪問許可權:

- 對CPS CLI的Root訪問許可權
- 「qns-svn」使用者訪問CPS GUI(策略生成器和CPS Central)

## 採用元件

本文中的資訊係根據以下軟體和硬體版本:

- $\cdot$  CPS 20.2
- $\bullet$  MongoDB v3.6.17
- $\cdot$  UCS-B

本文中的資訊是根據特定實驗室環境內的裝置所建立。文中使用到的所有裝置皆從已清除(預設 )的組態來啟動。如果您的網路運作中,請確保您瞭解任何指令可能造成的影響。

# 背景資訊

在CPS中,CRD表用於儲存從策略生成器發佈並與會話管理器上託管MongoDB例項中存在的CRD DB關聯的自定義策略配置資訊。通過CPS中央GUI在CRD表中執行匯出和匯入操作,以便處理 CRD表資料。

## 問題

如果在執行匯入所有操作時出現任何型別的錯誤,則CPS會停止該進程,將系統設定為BAD狀態並 阻止CRD API執行。CPS向客戶端傳送錯誤響應,指示系統處於BAD狀態。如果系統處於BAD狀態 ,並且重新啟動量子網路套件(QNS)/使用者資料通道(UDC)伺服器,則使用golden-crd資料構建 CRD快取。如果系統BAD狀態為FALSE,則使用MongoDB構建CRD快取。

以下是CPS中心錯誤影象以供參考。

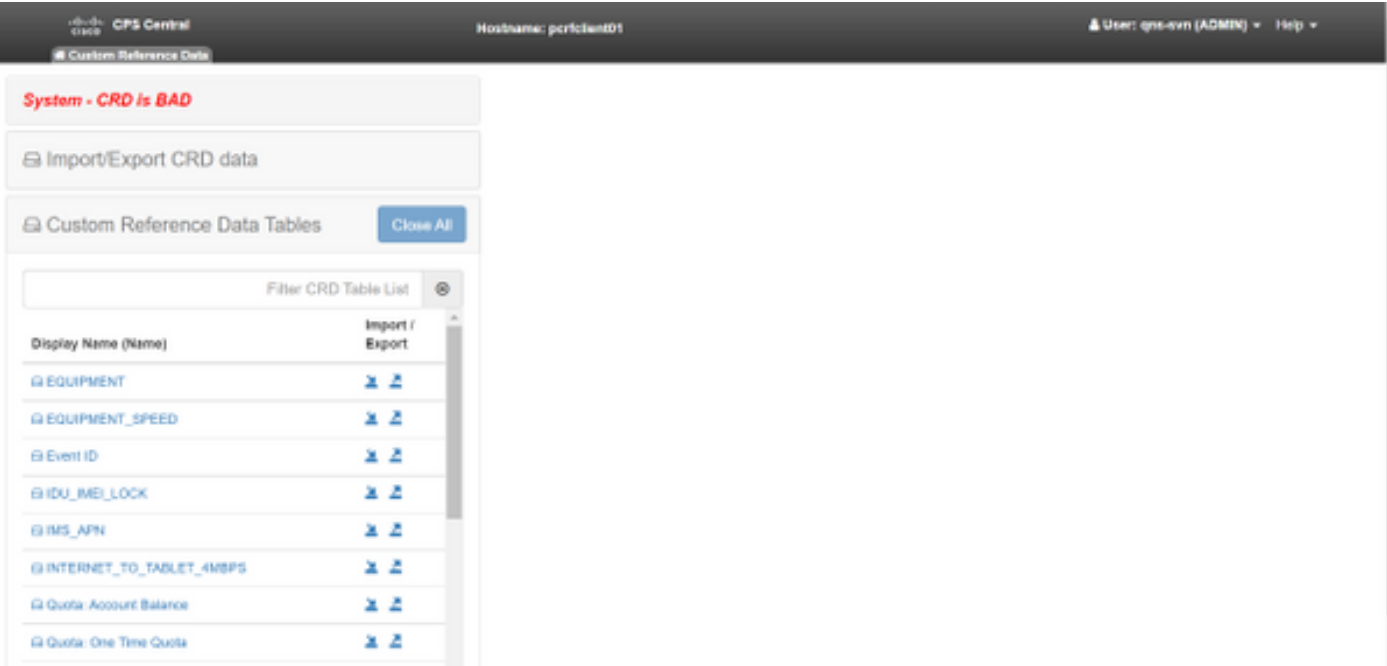

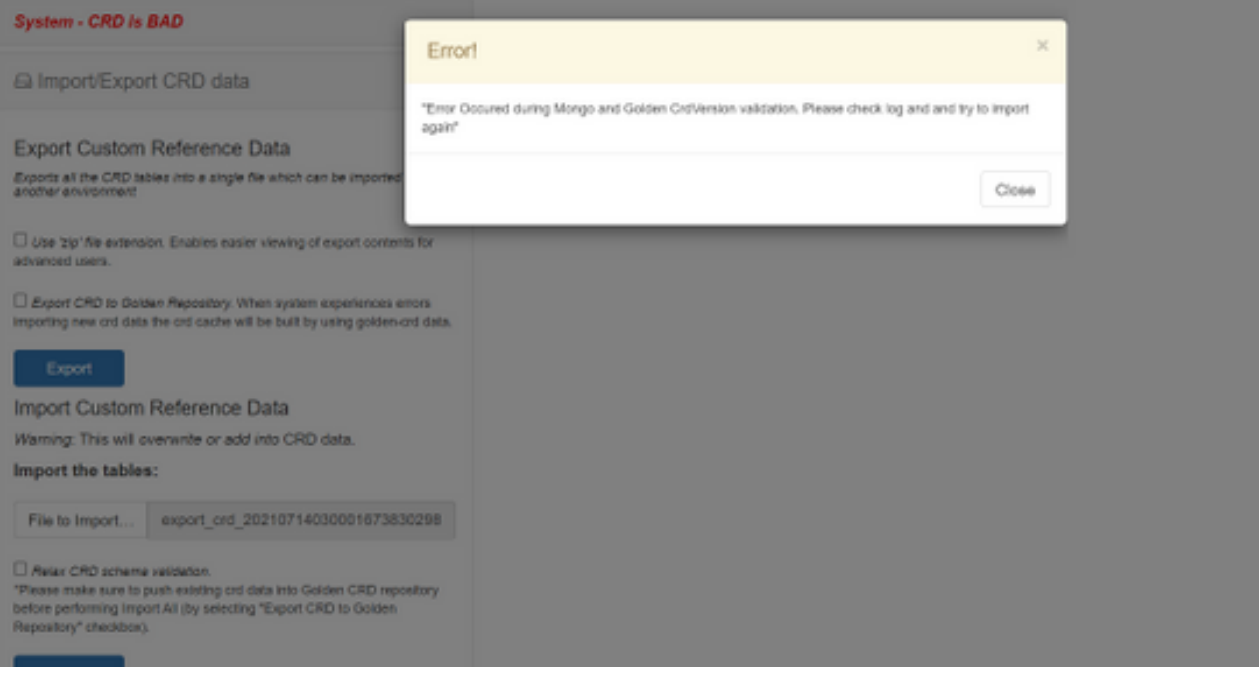

- 1. CRD操作被阻止。您只能檢視資料。
- 2. 阻止除\_import\_all、\_list和\_query之外的CRD API。
- 3. QNS重啟從golden-crd位置提取CRD資料。
- 重新啟動QNS/UDC既不修復系統BAD狀態也不修復呼叫丟棄,它只從golden-crd構建CRD快 4. 取。
- 5. 使用golden-crd資料構建的CRD快取。如果系統BAD狀態為FALSE,則使用MongoDB構建 crd快取。

以下是CPS qns.log中的關聯消息:

qns02 qns02 2021-07-29 11:16:50,820 [pool-50847-thread-1] INFO c.b.c.i.e.ApplicationInterceptor - System - CRD is in bad state. All CRD APIs (except import all, list and query), are blocked and user is not allowed to use. Please verify your crd schema/crd data and try again! qns02 qns02 2021-07-28 11:33:59,788 [pool-50847-thread-1] WARN c.b.c.i.CustomerReferenceDataManager - System is in BAD state. Data will be fetched from svn golden-crd repository. qns01 qns01 2021-07-28 11:55:24,256 [pool-50847-thread-1] WARN c.b.c.i.e.ApplicationInterceptor - ApplicationInterceptor: Is system bad: true

# 將CRD從BAD狀態還原的過程

## 方針1.

為了清除系統狀態,您需要從涉及從CPS中心匯入有效CRD資料的策略生成器中匯入有效且正確的 CRD架構,如果全部匯入成功,則會清除系統狀態並解除阻止所有CRD API和操作。

#### 此處提供詳細步驟:

步驟1.運行此命令以備份CRD資料庫。

Command template: #mongodump --host <session\_manager> --port <cust\_ref\_data\_port> --db cust\_ref\_data -o cust\_ref\_data\_backup

Sample command: #mongodump --host sessionmgr01 --port 27717 --db cust\_ref\_data -o cust\_ref\_data\_backup

#### 附註:有關CRD DB主機和埠的資訊,請參閱PB中的自定義參考資料配置,如下圖所示。

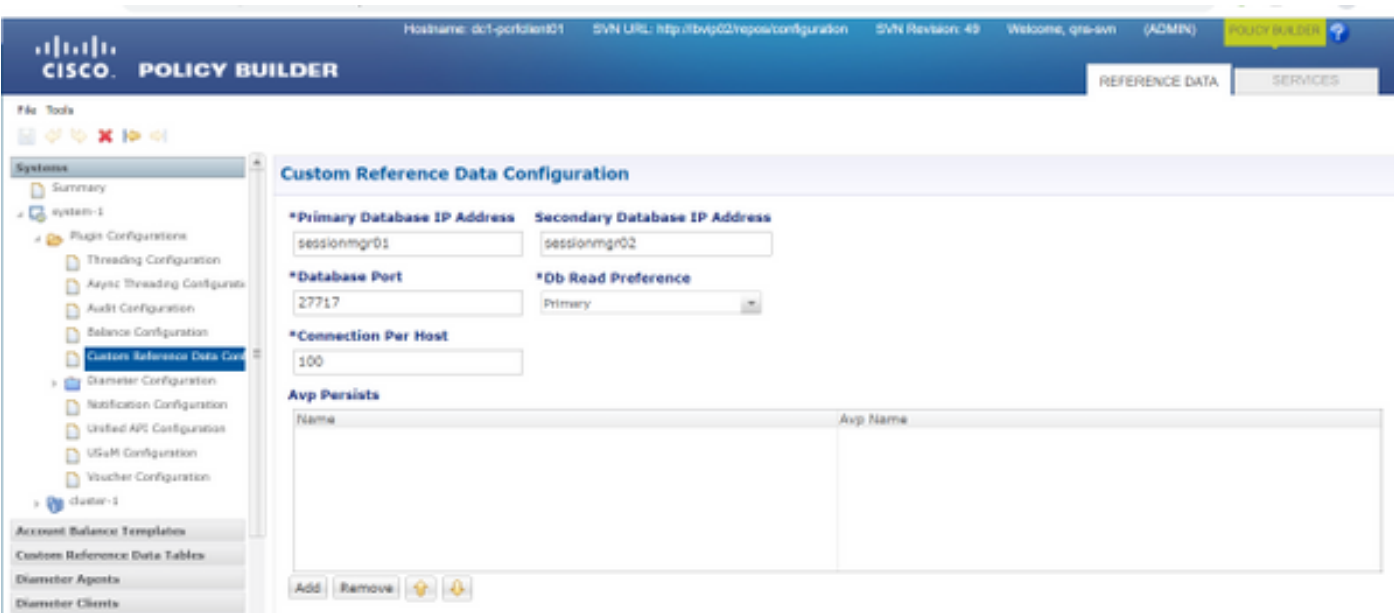

## 步驟2.使用此過程刪除CRD表(整個DB)。

#### 步驟2.1.登入到存在CRD DB的mongo例項。

Command template: #mongo --host <sessionmgrXX> --port <cust\_ref\_data\_port>

Sample command: #mongo --host sessionmgr01 --port 27717 步驟2.2.運行此命令以顯示mongo例項中存在的所有資料庫。

set01:PRIMARY> show dbs admin 0.031GB config 0.031GB cust\_ref\_data 0.125GB local 5.029GB session\_cache 0.031GB sk\_cache 0.031GB set01:PRIMARY> 步驟2.3.運行此命令以切換到CRD DB。

set01:PRIMARY> use cust ref data switched to db cust\_ref\_data set01:PRIMARY

#### 步驟2.4.運行此命令以刪除CRD DB。

```
set01:PRIMARY> db.dropDatabase()
{
"dropped" : "cust_ref_data",
"ok" : 1,
"operationTime" : Timestamp(1631074286, 13),
"$clusterTime" : {
"clusterTime" : Timestamp(1631074286, 13),
"signature" : {
"hash" : BinData(0, "AAAAAAAAAAAAAAAAAAAAAAAAAAAAAA="),
```
"keyId" : NumberLong(0) }}} set01:PRIMARY> 步驟3.使用show dbs命令驗證不存在名為cust ref\_data的資料庫。

set01:PRIMARY> show dbs admin 0.031GB config 0.031GB local 5.029GB session\_cache 0.031GB sk\_cache 0.031GB set01:PRIMARY> 步驟4.使用「qns-svn」使用者登入策略生成器並發佈有效的CRD架構。

步驟5.使用restartall.sh從群集管理器重新啟動qns進程。

步驟6.驗證診斷是否正常,以及CRD表中沒有條目。CRD表中必須只有架構,即沒有任何資料。

步驟7.使用「qns-svn」使用者登入到CPS Central,然後匯入有效的CRD資料。

步驟8.驗證「import all returns successful」消息和「system - CRD is BAD」錯誤消息(未顯示在 CPS Central中)。

步驟9.驗證是否已解除鎖定所有CRD API,您現在可以處理CRD資料。

如果第一種方法不起作用,則選擇第二種方法。

## 方針2.

步驟1.使用diagnostics.sh —get\_r命令確定託管DB Mongo例項的主機和埠。

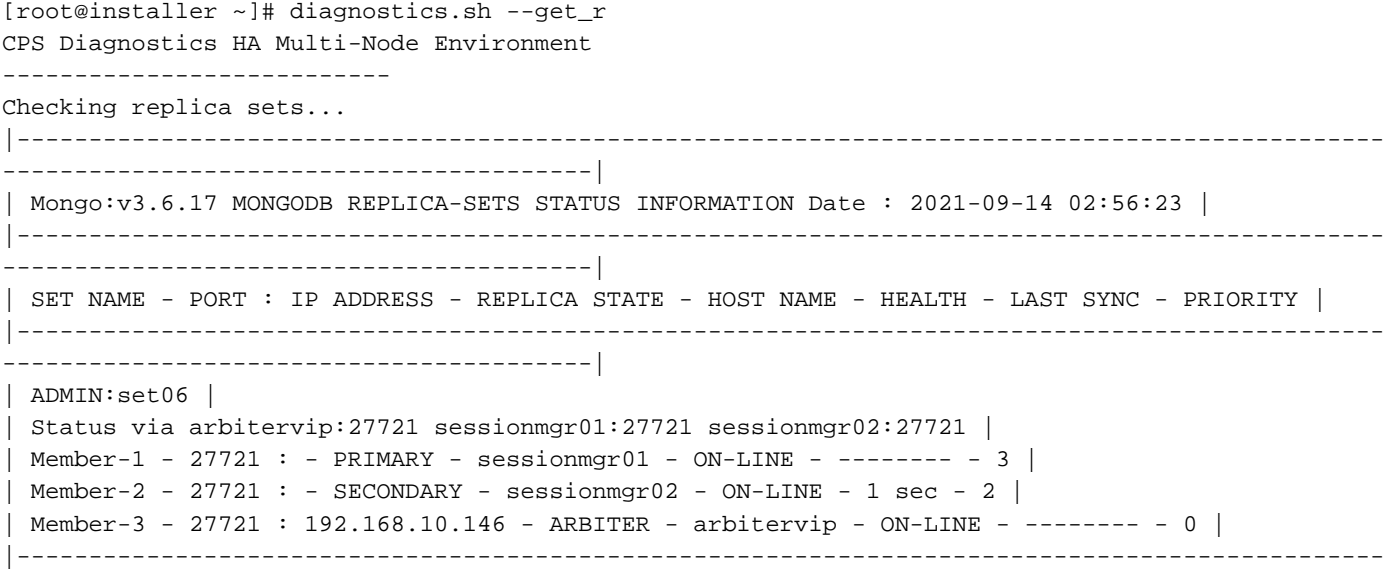

#### -----------------------------------------| 步驟2.登入到存在ADMIN DB的mongo例項。

Command template: #mongo --host <sessionmgrXX> --port <Admin\_DB\_\_port>

Sample Command: #mongo --host sessionmgr01 --port 27721 步驟3.運行此命令以顯示mongo例項中存在的所有資料庫。

set06:PRIMARY> show dbs admin 0.078GB config 0.078GB diameter 0.078GB keystore 0.078GB local 4.076GB policy\_trace 2.078GB queueing 0.078GB scheduler 0.078GB sharding 0.078GB set06:PRIMARY>

步驟4.運行此命令以切換到管理資料庫。

set06:PRIMARY> use admin switched to db admin set06:PRIMARY> 步驟5.運行此命令可顯示ADMIN DB中存在的所有表。

set06:PRIMARY> show tables state system.indexes system.keys system.version set06:PRIMARY> 步驟6.運行此命令以檢查系統的當前狀態。

set06:PRIMARY> db.state.find() { "\_id" : "state", "isSystemBad" : true, "lastUpdatedDate" : ISODate("2021-08-11T15:01:13.313Z") } set06:PRIMARY>

在這裡,您可以看到「isSystemBad」 :真的。因此,您必須將此欄位更新為「false」,才能使用下 一步中提供的命令清除CRD BAD狀態。

#### 步驟7.使用命令db.state.updateOne({\_id:"state"},{\$set:{isSystemBad:false})更新欄位 "isSystemBAD"。

set06:PRIMARY> db.state.updateOne({\_id:"state"},{\$set:{isSystemBad:false}}) { "acknowledged" : true, "matchedCount" : 0, "modifiedCount" : 0 } set06:PRIMARY>

步驟8.運行命令db.state.find()以檢查isSystemBad欄位值是否已更改為false。

set06:PRIMARY> db.state.find() { "\_id" : "state", "isSystemBad" : false, "lastUpdatedDate" : ISODate("2021-08- 11T15:01:13.313Z") } set06:PRIMARY>

步驟9.驗證所有CRD API是否已解鎖,您現在可以處理CRD資料。